# <span id="page-0-0"></span>Apply EMC² to an E3SM Hindcast **Output**

## **Contents**

- Apply EMC<sup>2</sup> to an E3SM Hindcast Output
- [Select](#page-1-0) One E3SM NSA Case
- New in 2023 Lawrence Livermore National [Laboratory's](#page-7-0) added statistics module
- Input [mixing](#page-7-1) ratios
- Let's plot all of the [subcolumns](#page-8-0) as a timeseries.
- CFAD [Calculation](#page-10-0)
- [Calculate](#page-10-1) lidar scatter ratio (SR)
- Plot time [series](#page-11-0) of SR
- Plot [CFAD](#page-11-1)

This notebook shows how to apply EMC² to Energy [Exascale](http://e3sm.org/) Earth System Model (E3SM) outputs over the DOE Atmospheric Radiation Measurement (ARM) Facility's North Slope of [Alaska](https://www.arm.gov/capabilities/observatories/nsa) (NSA) site.

This notebook looks at generating simulated High Spectral [Resolution](https://www.arm.gov/capabilities/instruments/hsrl) Lidar (HSRL) and Ka ARM Zenith Radar (KAZR) moments from the model outputs from E3SM for comparison against [observations.](https://www.arm.gov/capabilities/instruments/kazr)

### Imports

```
import warnings
warnings.filterwarnings("ignore")
```
import emc2 import numpy as np import xarray as xr

## Initializing Instrument Class Objects

 $EMC<sup>2</sup>$  provides instrument classes for both the KAZR and HSRL that are used as inputs for the

We begin by initalizing an instrument object for the KAZR and one for the HSRL. EMC^2 contains

```
templates for these instruments in emc2.core.instruments.KAZR for KAZR and
```
emc2.core.instruments.HSRL for the HSRL.

```
# Set instrument class objects to simulate (a radar and a lidar)
KAZR = emc2.core.instruments.KAZR('nsa')
HSRL = emc2.core.instruments.HSRL()
print("Instrument class generation done!")
```

```
Instrument class generation done!
```
<span id="page-1-0"></span>Here, we will look at the E3SM hindcast from 2016-08-17 over the ARM North Slope of Alaska (NSA) site. Let's first specify the location of our run.

```
case = '17'model_path_CAPT = f'./NSA_hindcast3days_v1_test_0929_201608{case}.cam.h1.2016-08-{case
```
### Generate an emc2.core.model.E3SM object

Instead of explicitly using the xarray package to load the data, EMC² can automatically load the data file when generating an  $emc2$ .core.model.E3SM object. By using EMC² to load a large-scale model's output, we are able to handle 2 potential issues exemplified in the examined E3SM output file:

- 1. Because E3SM operates a cube-sphere grid, data is not provided in a strict lat-lon grid (two spatial dimensions) but rather on a column basis (one spatial dimension). We need to inform  $EMC<sup>2</sup>$ about that by setting all\_appended\_in\_lat=True.
- 2. The regional output file has appended strings at the end of every field name, the result of postprocessing machinery. By setting appended\_str=True , EMC<sup>2</sup> can remove these strings by using one of EMC²'s internal methods invoked during initialization.

### Let's generate an emc2.core.model.E3SM object and examine how the loaded data file is shown after

8/21/23, 9:12 AM Apply EMC² to an E3SM Hindcast Output — ARM Tutorials

### initialization as an  $xr$ . Dataset object.

```
# Set model class object to use and load model output file.
my_e3sm = emc2.core.model.E3SM(
     model_path_CAPT, all_appended_in_lat=True, appended_str=True)
my_e3sm.ds # shows the loaded dataset
```
./NSA\_hindcast3days\_v1\_test\_0929\_20160817.cam.h1.2016-08-17-00000.nc is a regional outp

xarray.Dataset

► Dimensions: (lev: 72, time\_lat\_lon: 72, cosp\_dbze: 15, nbnd: 2, cosp\_ht: 40, cosp\_htmisr: 16, cosp\_prs: 7, cosp\_scol: 10, cosp\_sr: 15, cosp\_sza: 5, cosp\_tau: 7, cosp\_tau\_modis: 6, ilev: 73, ncol\_tmp: 3, time\_tmp: 24)

#### ▼ Coordinates:

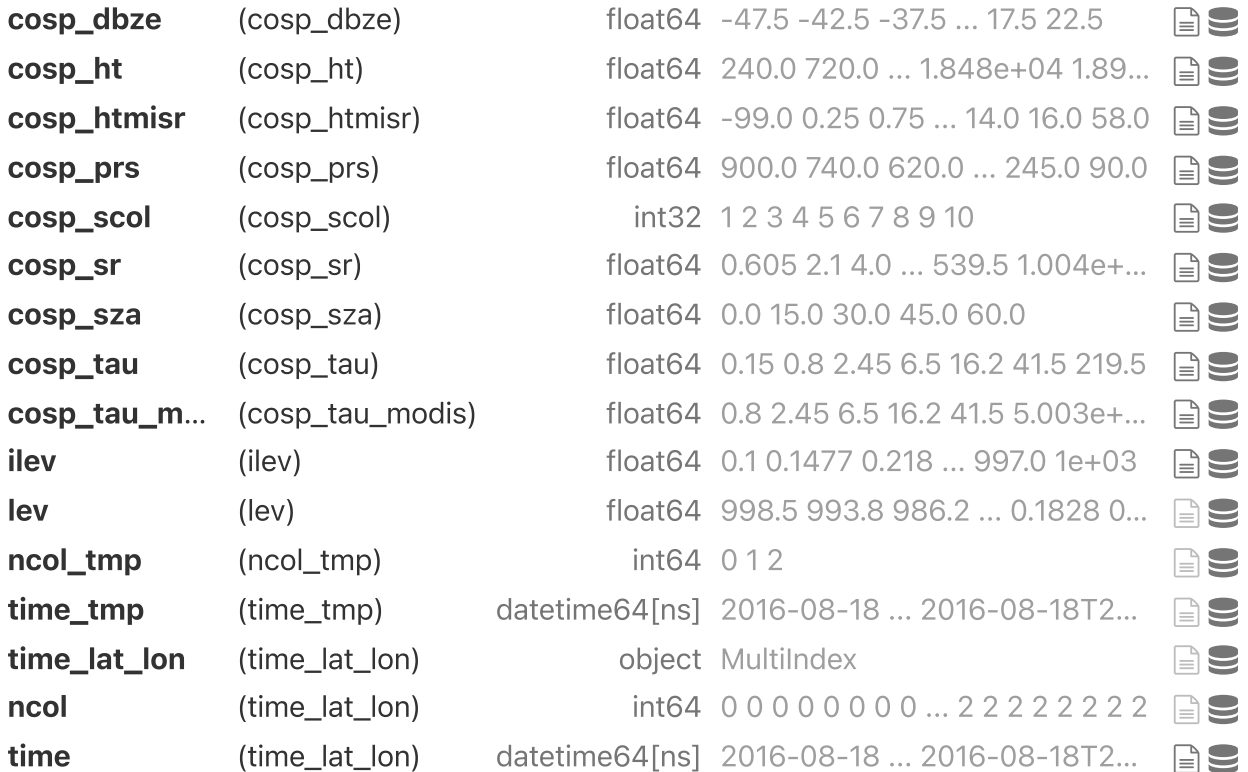

► Data variables:

```
(62)
```

```
► Indexes: (14)
```
► Attributes: (19)

Include cl ci pl and pi four types hyd<br>  $\frac{1}{2}$  e3sm hyd types ['cl' 'ci' 'nl' 'ni'] my e3cm hyd types= $[!c]$ <sup>'</sup>, 'ci'

['cl', 'ci', 'pl', 'pi']

What time periods do we have available?

my\_e3sm.ds.time # has three columns

xarray.DataArray 'time' (time\_lat\_lon: 72)

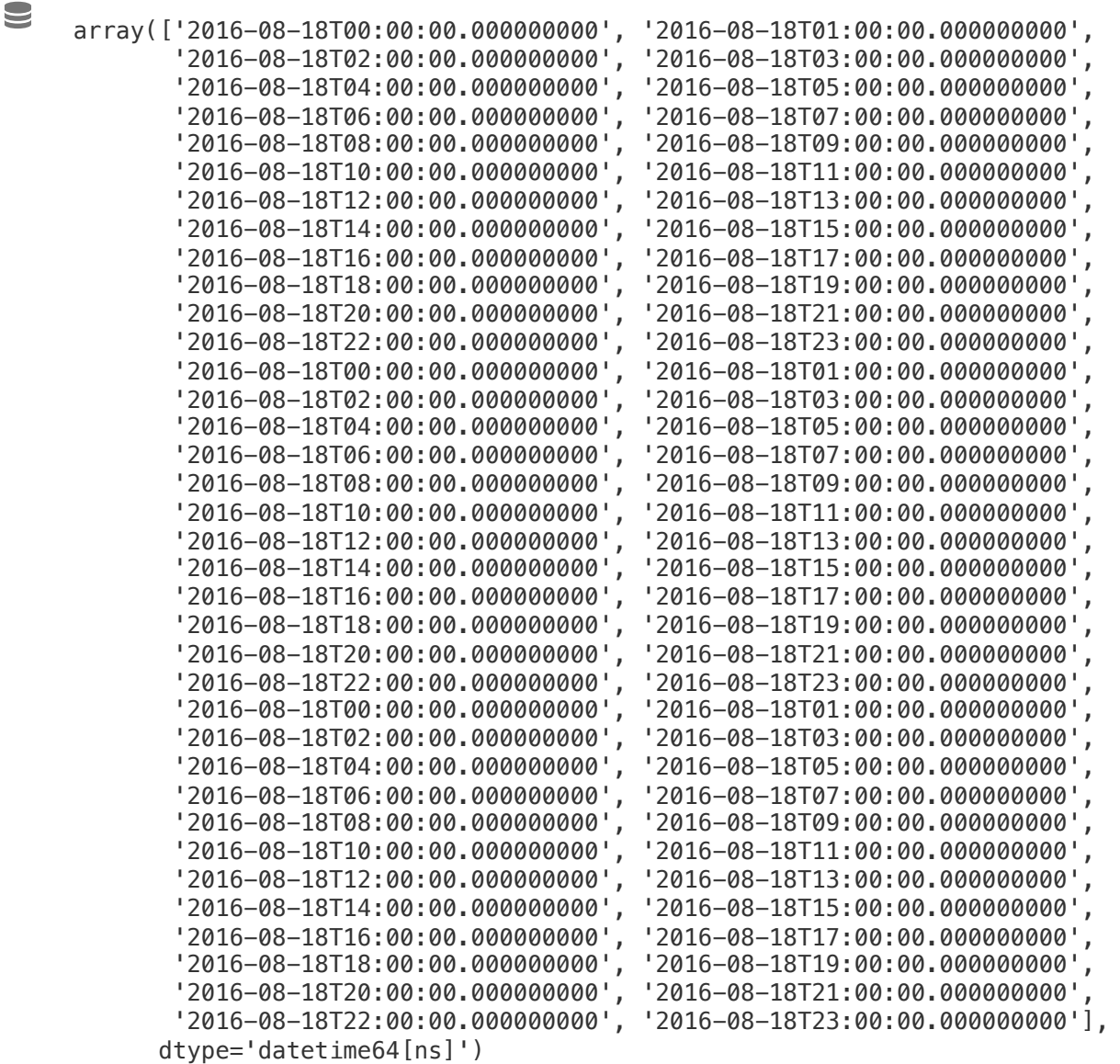

▼ Coordinates:

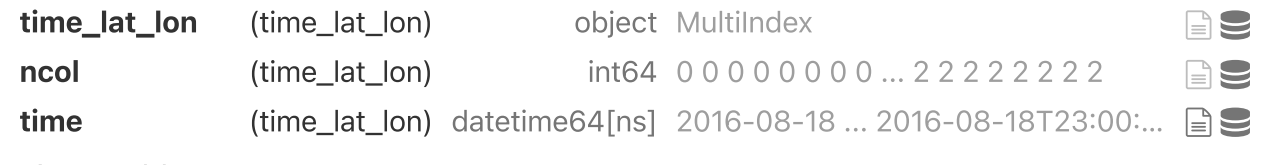

► Indexes: (1)

▼ Attributes:

long\_name : time

bounds: time bnds

## Running the Subcolumn Generator and Instrument Simulator

### Now, we use the

emc2.simulator.main.make\_simulated\_data method to have EMC² perform a set of (optional) tasks:

1. Generate user-specified number of subcolumns per model grid cell.

- 2. Run the instrument simualtor.
- 3. Classify hydrometeor phase using the simulated observables.

### We first call the

emc2.simulator.main.make simulated data method to calculate the HSRL observables and then call it again to calcualte the KAZR observables (without invoking the subcolumn generator methods again).

Note that because the model output contains the spatial dimension stacked onto the time dimension, we wish to unstack these dimensions once all simualtor operations are done by setting unstack\_dims=True .

```
# Specify number of subcolumns and run simulator (first, for the lidar, then the radar
# for both radar and lidar
N sub = 20my_e3sm = emc2.simulator.main.make_simulated_data(my_e3sm, HSRL, N_sub, do_classify=Fa
                                                   convert_zeros_to_nan=True,skip_subco
print("lidar processing done!")
# Radar 
my_e3sm = emc2.simulator.main.make_simulated_data(my_e3sm, KAZR, N_sub,do_classify=Fal
```
unstack\_dims=True, finalize\_fields=

print("radar processing done!")

```
## Creating subcolumns...
No convective processing for E3SM
Now performing parallel stratiform hydrometeor allocation in subcolumns
Fully overcast cl & ci in 386 voxels
Done! total processing time = 10.12s
Now performing parallel strat precipitation allocation in subcolumns
Fully overcast pl & pi in 227 voxels
Done! total processing time = 8.82s
Generating lidar moments...
Generating stratiform lidar variables using radiation logic
2-D interpolation of bulk liq lidar backscattering using mu-lambda values
2-D interpolation of bulk liq lidar extinction using mu-lambda values
2-D interpolation of bulk liq lidar backscattering using mu-lambda values
2-D interpolation of bulk liq lidar extinction using mu-lambda values
Done! total processing time = 0.24slidar processing done!
## Creating subcolumns...
No convective processing for E3SM
Now performing parallel stratiform hydrometeor allocation in subcolumns
Fully overcast cl & ci in 386 voxels
Done! total processing time = 9.32s
Now performing parallel strat precipitation allocation in subcolumns
Fully overcast pl & pi in 227 voxels
Done! total processing time = 9.84s
Generating radar moments...
Generating stratiform radar variables using radiation logic
2-D interpolation of bulk liq radar backscattering using mu-lambda values
2-D interpolation of bulk liq radar extinction using mu-lambda values
2-D interpolation of bulk liq radar backscattering using mu-lambda values
2-D interpolation of bulk liq radar extinction using mu-lambda values
Done! total processing time = 0.19sUnstacking the time dimension (time, lat, and lon dimensions)
radar processing done!
```
## Visualization

We can plot EMC<sup>2</sup> output using matplotlib, xarray's internal methods, or EMC²'s

emc2.plotting.SubcolumnDisplay object, which is based on the [ACT](https://arm-doe.github.io/ACT/) package. Here, using the SubcolumnDisplay's plot\_subcolumn\_timeseries method, we show the height x time curtain of the first subcolumn (out of the 50 specified) in the grid cell

closest to the content of the Chinagvil specified specified specified and Uta graduate specified specified specified specified specified specified specified specified specified specified specified specified specified speci Skip to main content

using the lat\_sel and lon\_sel keywords. The hatch patterns invoked by setting hatched\_mask=True, designate subcolumn bins not detected by the simulated instrument.

```
# Set input parameters.
cmap = 'viridis'
field_to_plot = ["sub_col_beta_p_tot", "sub_col_alpha_p_tot", "sub_col_OD_tot", "sub_co
vmin_max = [(1e-8,1e-3), (1e-6, 1e-1), (0, 16), (-50., 10.)]log_plot = [True, True, False, False]
is radar field = [False, False, False, True]
y_{r} ange = (200., 1e3) # in hPa
subcol\_ind = 0NSA_coords = {"lat": 71.32, "lon": -156.61}
# Generate a SubcolumnDisplay object for coords closest to the NSA site
model_display = emc2.plotting.SubcolumnDisplay(my_e3sm, subplot_shape=(1, 4), figsize=
                                                lat sel=NSA coords["lat"],
                                               lon_sel=NSA_coords["lon"], tight_layout
# set intrument detectability masks for KAZR and HSRL
Mask_array_KAZR_model = model_display.model.ds["detect_mask"].isel(subcolumn=subcol in
Mask array HSRL model = model display.model.ds["ext mask"].isel(subcolumn=subcol ind)
# Plot variables
for ii in range(4):
    if is radar field[ii]:
         Mask_array=Mask_array_KAZR_model
     else:
         Mask_array=Mask_array_HSRL_model
     model_display.plot_subcolumn_timeseries(field_to_plot[ii], subcol_ind, log_plot=log
                                            subplot index=(0, ii), cmap=cmap, title='
                                            vmin=vmin_max[ii][0], vmax=vmin_max[ii][1]
                                            Mask array=Mask array, hatched mask=True)
```
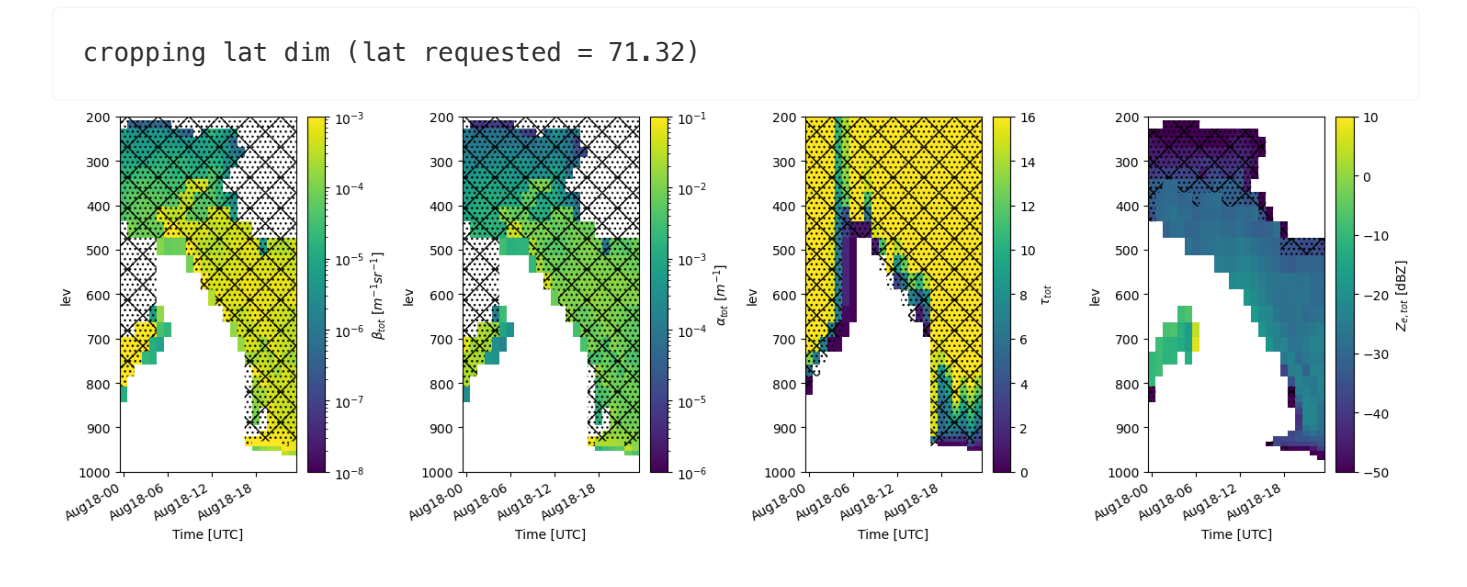

For a given subcolumn, we can also plot the output from one of the phase classification algorithms (HSRLbased classification in this case) by using the plot subcolumn timeseries method followed by calling the change\_plot\_to\_class\_mask.

### Another option is to use the phase classification output and the

emc2.simulator.classification.calculate\_phase\_ratio method to calcualte the hydrometeor phase partitioning based on all subcolumns, which we can then plot. Here, we also use the SubcolumnDisplay's fig.savefig method to save the figure as a PNG file.

<span id="page-7-0"></span>Jingjing Tian of Lawrence Livermore National National Laboratory created several new features for EMC^2 to have it support calculating and plotting CFADS, Lidar Scattering Ratio, and cloud fraction in each column. In addition, she improved EMC^2's capability to plot subcolumn timeseries for viewing the time evolution of the cloud microphysics and simulated radar and lidar parameters.

<span id="page-7-1"></span>This code will display the input mixing ratio timeseries that is used to generate the subcolumns. This is useful to validate your inputs for the radar simulations as well as to determine the mass of the different water and ice hydrometeor species in E3SM. This first block of code sets the input parameters for the mixing ratio plots, including the fields to plot, the location of NSA, and the plot properties.

```
# Set input parameters.
cmap = 'Spectral r'field_to_plot = ["CLDLIQ", "CLDICE", "RAINQM", "SNOWQM"]
vmin_max = [(0., 0.1), (0., 0.1), (0., 0.1), (0., 0.1)]log_plot = [False, False, False, False]
is_radar_field = [False, False, False, False]
y_{r} = (0, 1) # in m
subcol\_ind = 0NSA_coords = {"lat": 71.32, "lon": -156.61}
cbar_label = ['CLDLIQ [g/kg]', 'CLDICE [g/kg]', 'RAINQM [g/kg]', 'SNOWQM [g/kg]']
# Figure folder
output_folder_name='Plot'
col_index=2
```
#### The bottom two lines of code will use EMCAAN. A described  $\mathbf{P}^*$  object to show the mixing ratios in  $t_{\rm c}$ Skip to main content

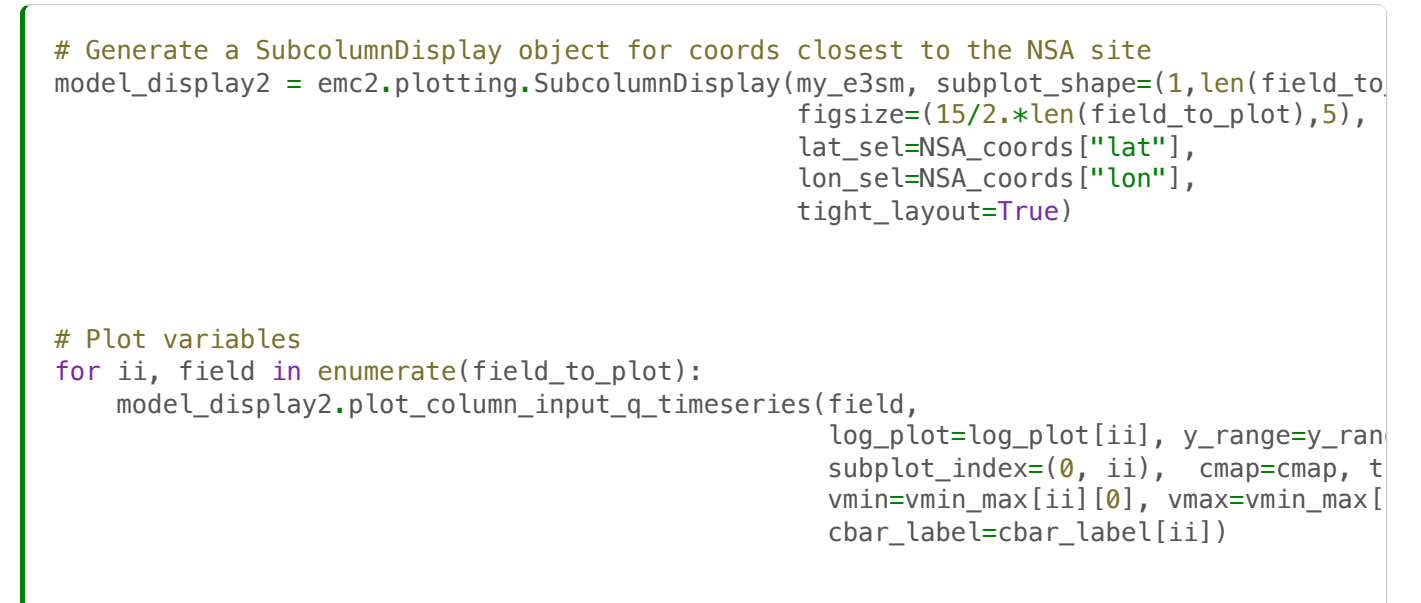

model\_display2.fig.savefig(f'./{output\_folder\_name}/{case}/Input\_Mixing\_Ratios\_km.png'

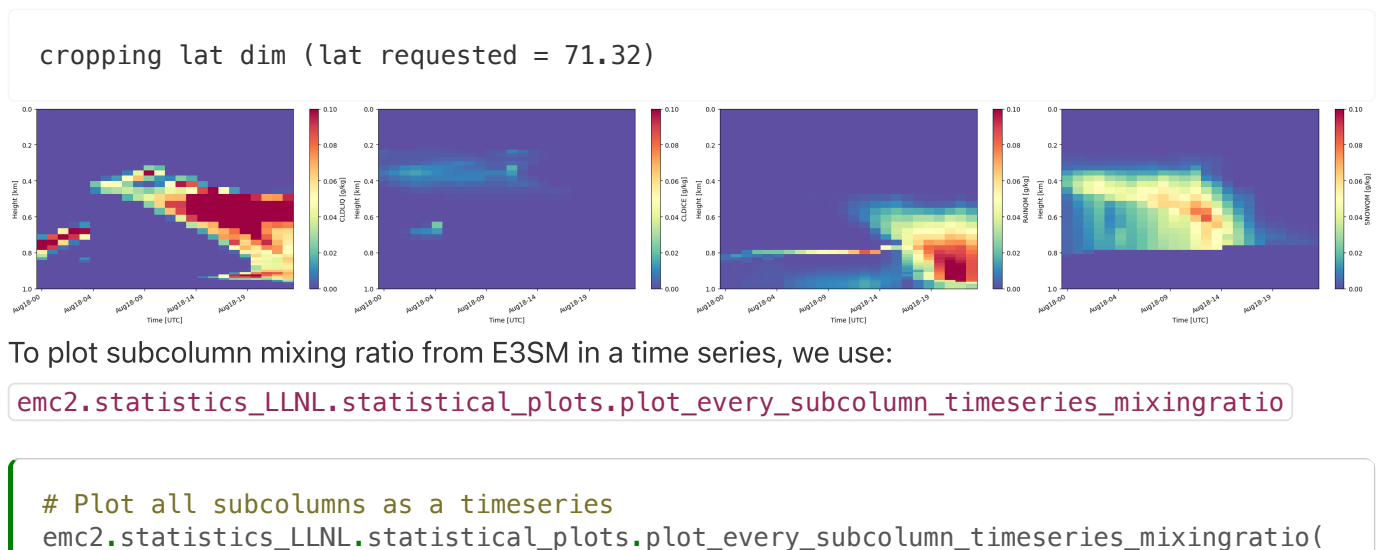

<span id="page-8-0"></span>my\_e3sm, col\_index, 'save', f'./{output\_folder\_name}/{case}',

```
 'radar_radiation_addpl', vmin=0, vmax=0.2)
```
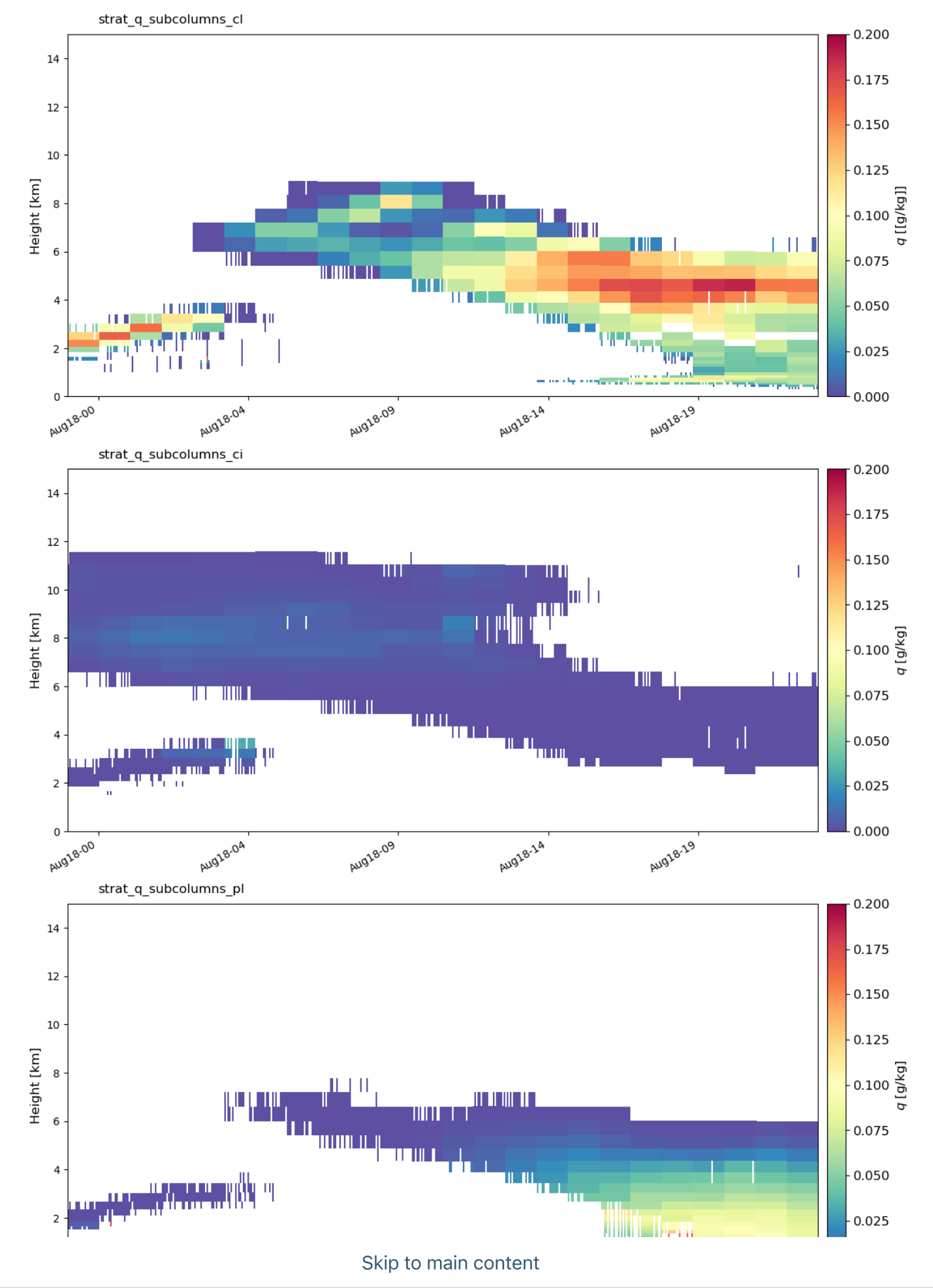

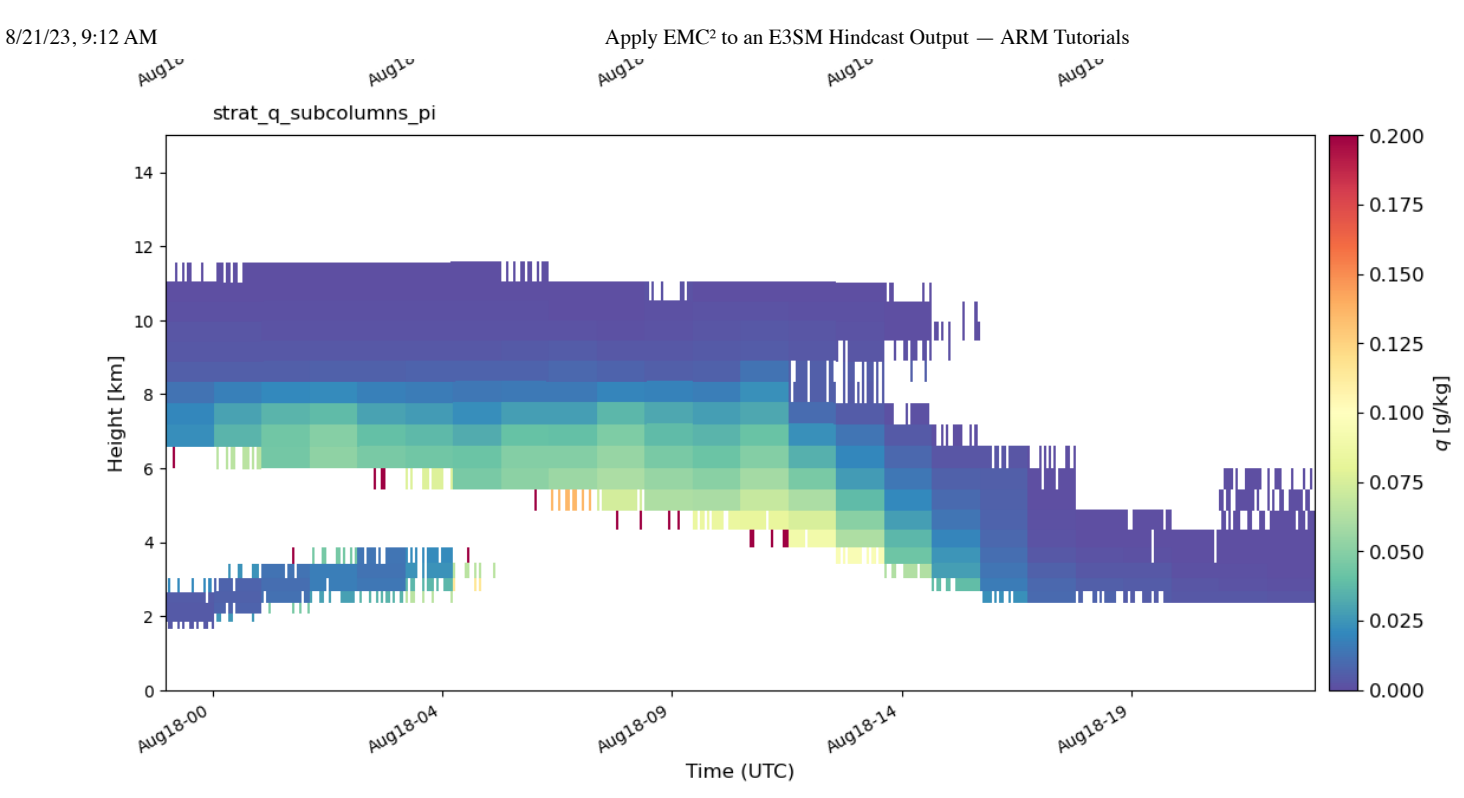

<span id="page-10-0"></span>Generate the needed radar and lidar variables for calculating the lidar scatter ratio and cloud fraction. Here, we calculate molecular attenuation  $\lceil a \cdot b \rceil$  ato  $\lceil a \cdot b \rceil$ , the height of half/full beam attenuation z\_full\_km\_3D / z\_half\_km\_3D , and the attenuation corrected reflectivity  $Ze$  att\_total\_4D .

```
atb_total_4D, atb_mol_4D, z_full_km_3D, z_half_km_3D, Ze_att_total_4D =\
     emc2.statistics_LLNL.statistical_aggregation.get_radar_lidar_signals(
         my_e3sm)
```
<span id="page-10-1"></span>This code will generate the lidar scatter ratio based off of the E3SM-generated microphysics values. It calls emc2.statistics\_LLNL.statistical\_aggregation.calculate\_SR.

Here we generate the parameters needed for inputs for the SR calculator, including the number of subcolumns, time periods, and vertical levels.

```
# prepare height for vertical regridding in statistical aggregation
subcolum_num = len(my_e3sm.ds.subcolumn)
time num = len(my e3sm.ds.time)col_num = len(my_e3sm.ds.ncol)
lev_num = len(my_e3sm.ds.lev)
Ncolums = subcolumn num # subcolumnNpoints = time_num # (time and col)
Nlevels = lev_num
Nglevels = 40
zstep = 0.480levStat_km = np.arange(Nglevels)*zstep+zstep/2.
newgrid\_bot = (levStat_km) - 0.24
```
 $newgrid\_top = (levStat_km) + 0.24$ newgrid mid = (newgrid bot+newgrid top)/2.

```
SR_4D = emc2.statistics_LLNL.statistical_aggregation.calculate_SR(
     atb_total_4D, atb_mol_4D, subcolum_num, time_num, z_full_km_3D, z_half_km_3D,
    Ncolumns, Npoints, Nlevels, Nglevels, col_num, newgrid_bot, newgrid_top)
```
<span id="page-11-0"></span>We can plot the timeseries of SR in every subcolumn with

emc2.statistics\_LLNL.statistical\_plots.plot\_every\_subcolumn\_timeseries\_SR .

```
emc2.statistics_LLNL.statistical_plots.plot_every_subcolumn_timeseries_SR(
   my_e3sm, atb_total_4D, atb_mol_4D, col_index, f'./{output_folder_name}/{case}/', '
    vmin=0, vmax=100,
     )
```
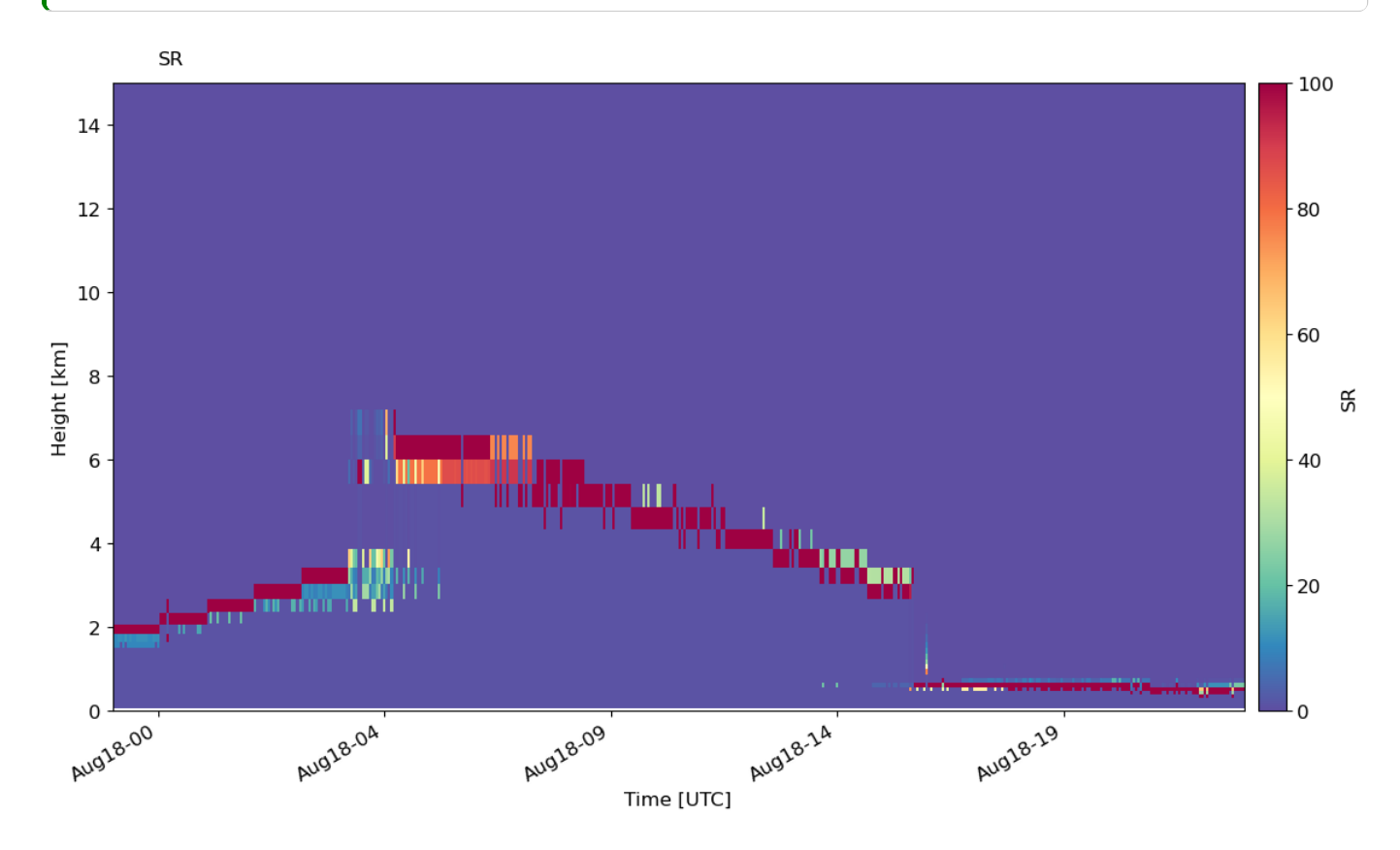

<span id="page-11-1"></span>Generate CFADs (contour frequency by altitude diagrams) of lidar scatter ratio. First we specify the histogram bins.

```
# this is the bins used in COSP
SR_EDGES = np.array([-1., 0.01, 1.2, 3.0, 5.0, 7.0, 10.0, 15.0, 20.0, 25.0, 30.0, 40.0
SR_BINS_GR_ground = np.array([ -4.950e-01, 6.050e-01, 2.100e+00, 4.000e+00, 6.000e+00] 5.500e+01 , 7.000e+01, 5.395e+02])
```
#### $T_{\text{min}}$  from the E3SM data. Skip to main content

```
cfadSR_cal_alltime = emc2.statistics_LLNL.statistical_aggregation.get_cfad_SR(
    SR_EDGES, newgrid_mid, Npoints, Ncolumns, SR_4D, col_index)
print(cfadSR_cal_alltime.shape)
cfadSR_cal_alltime_col = np.empty(
     (Nglevels, len(SR_BINS_GR_ground), len(my_e3sm.ds.ncol.values)))
for i in my_e3sm.ds.ncol.values:
     cfadSR_cal_alltime_col[:, :, i] = emc2.statistics_LLNL.statistical_aggregation.get_
        SR_EDGES, newgrid_mid, Npoints, Ncolumns, SR_4D, i)
cfadSR cal alltime = np.nanmean(cfadSR cal alltime col, axis=2)
```
(40, 15)

Plot our CFADS! We can see that the distribution is highly

```
emc2.statistics_LLNL.statistical_plots.plot_lidar_SR_CFAD(
    SR_EDGES, newgrid_mid, cfadSR_cal_alltime,
    'save', f'./{output folder name}/{case}/', 'addpl rad', cmap='Spectral r')
```
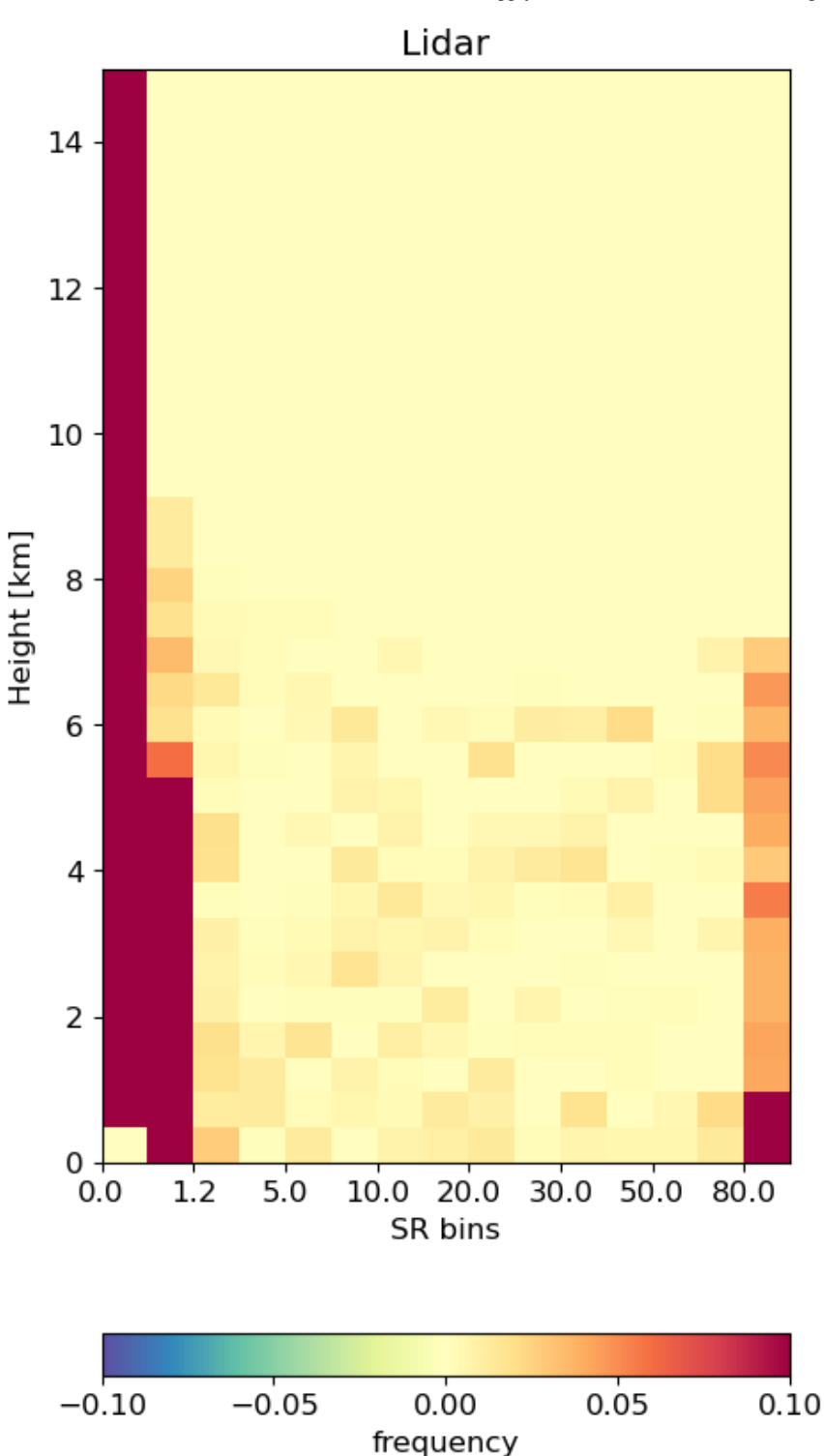

## Plotting the radar reflectivity and lidar backscatter side by side!

Finally, another useful plotting function is to plot the simulated radar and lidar moments side by side. For this, we have

emc2.statistics.LLNL.statistical\_plots.plot.plot.plot.plumn\_timeseries\_radarlidarsignal\_ in the radio will plot the radio content side. The radio side by side by side by side.

Here, we can see that liquid at the cloud base is attenuating the lidar signal. However, the reflectivity gives us a better picture of the ice and liquid precipitation above cloud base.

emc2.statistics\_LLNL.statistical\_plots.plot\_every\_subcolumn\_timeseries\_radarlidarsigna my\_e3sm, col\_index, 'save', f'./{output\_folder\_name}/{case}/', 'addpl\_radiation')

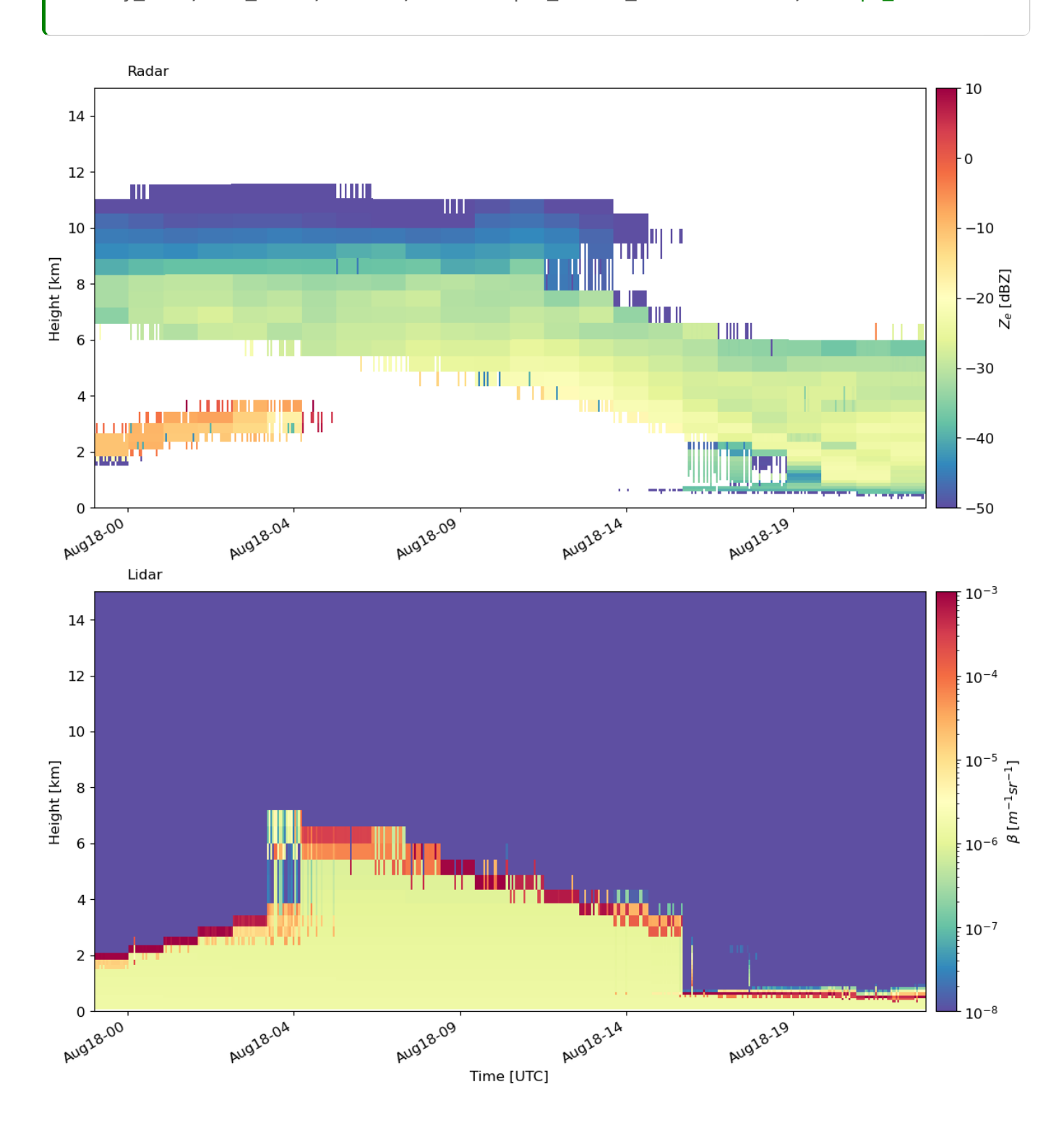

## Resources and References

- EMC<sup>2</sup> [documentation](https://columncolab.github.io/EMC2/)
- EMC<sup>2</sup> [source](https://github.com/columncolab/EMC2) code